## Speciality Guide Administration of MMR and PCV-10 **Vaccinations**

### For children 12 Months and 15 Months of age

Medtech32

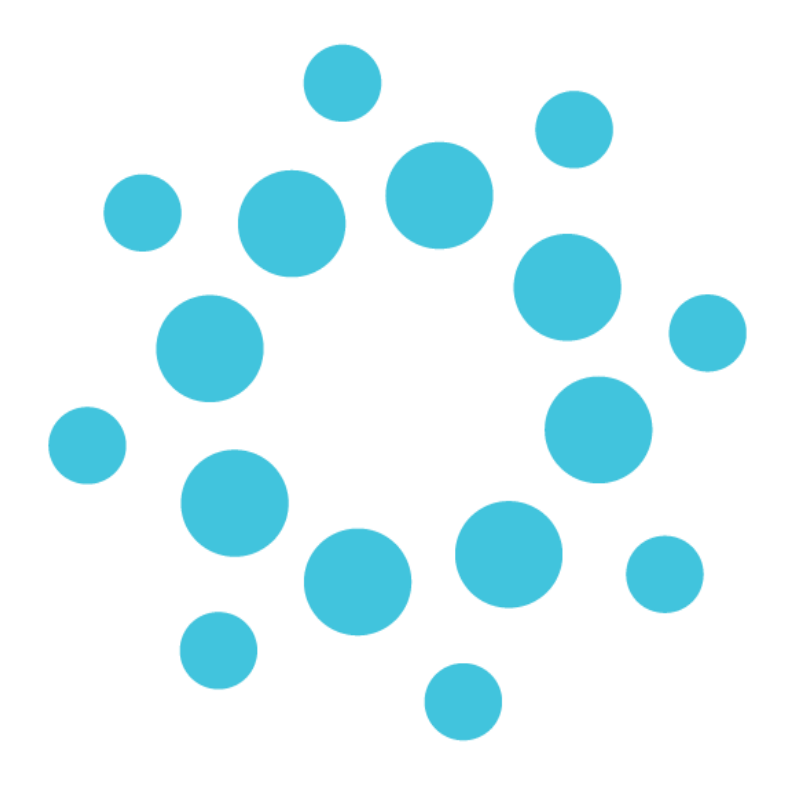

## **Contents**

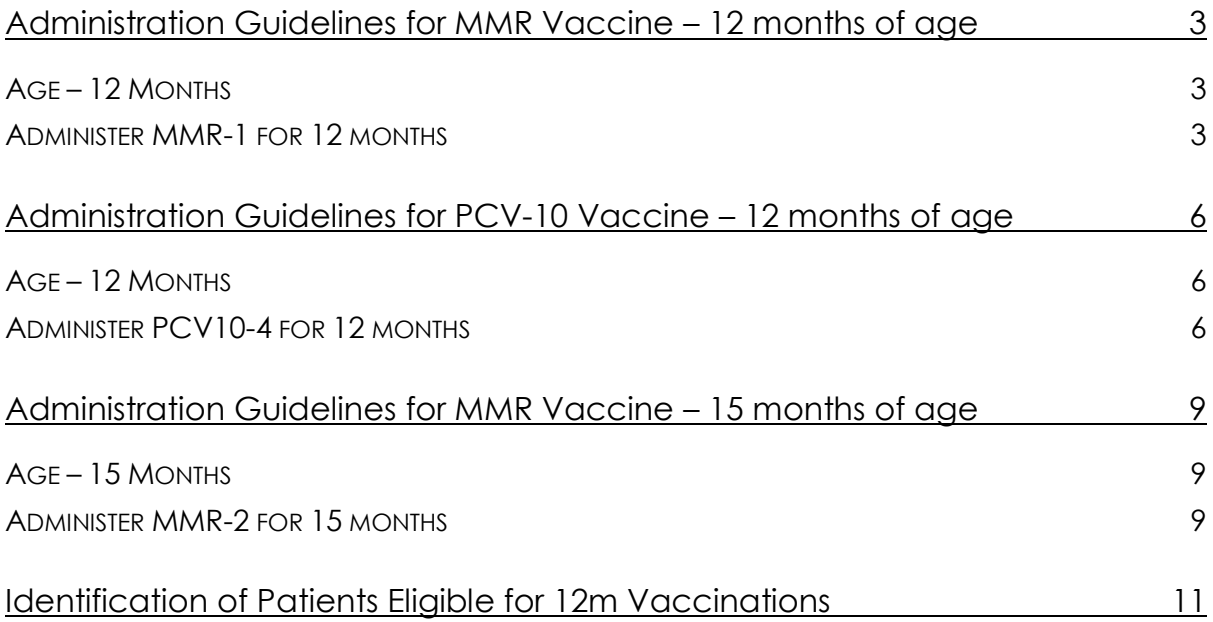

# <span id="page-2-0"></span>Administration Guidelines for MMR Vaccine – 12 months of age

This document will provide guidelines to Medtech32 practices for admistration of MMR vaccinations for eligible patients using existing immunisation schedule tasks, sending of recorded vaccinations to the NIR, and claims for the vaccinations to ProClaim as an interim measure until the 2020 Immunisation Schedule Changes are available to practices.

### <span id="page-2-1"></span>Age – 12 Months

Administration of the MMR vaccination for eligible patients that are 12 months of age should be completed by selecting the existing MMR-1 15m (15 months) vaccination task on the patients selected Childhood Immunisation Schedule.

The administration of the MMR-1 15m vaccine task should be recorded from the Immunisation Schedule tab in the Immunisation Status screen within Medtech32 using the Add a new Immunisation Term (Single Syringe) option.

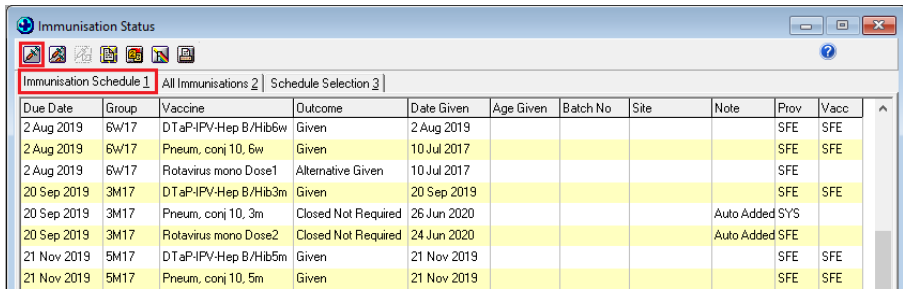

#### <span id="page-2-2"></span>Administer MMR-1 for 12 months

- 1. Ensure that the patient has been placed on the palette within Medtech32
- 2. Open the patients Immunisation Status screen (F4)

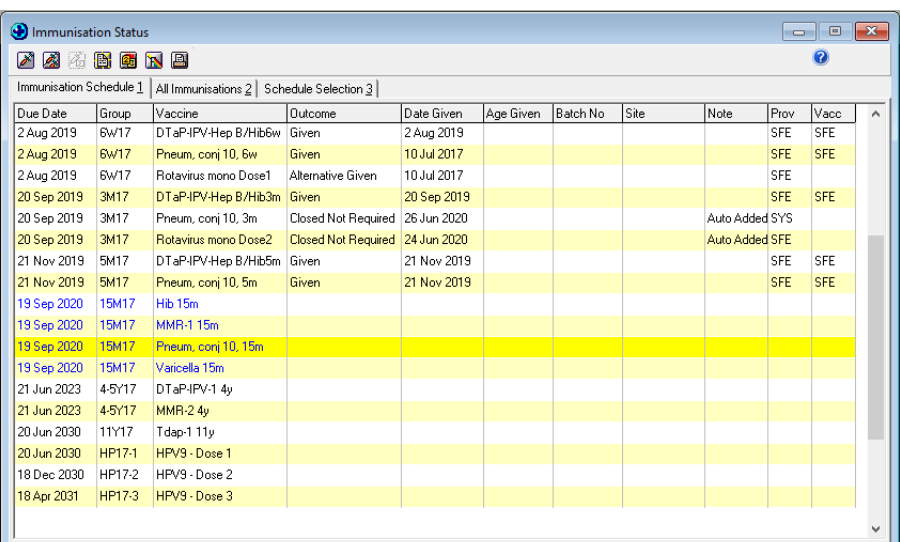

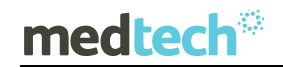

3. Select the Immunisation Schedule tab

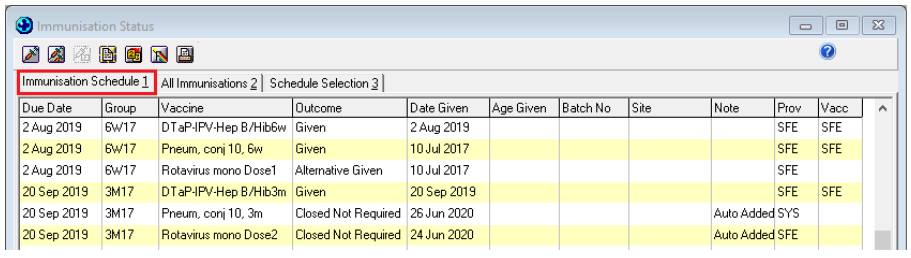

4. Select the MMR-1 15m vaccination on the patients Childhood Immunisation Schedule as the MMR-1 dose is being administered.

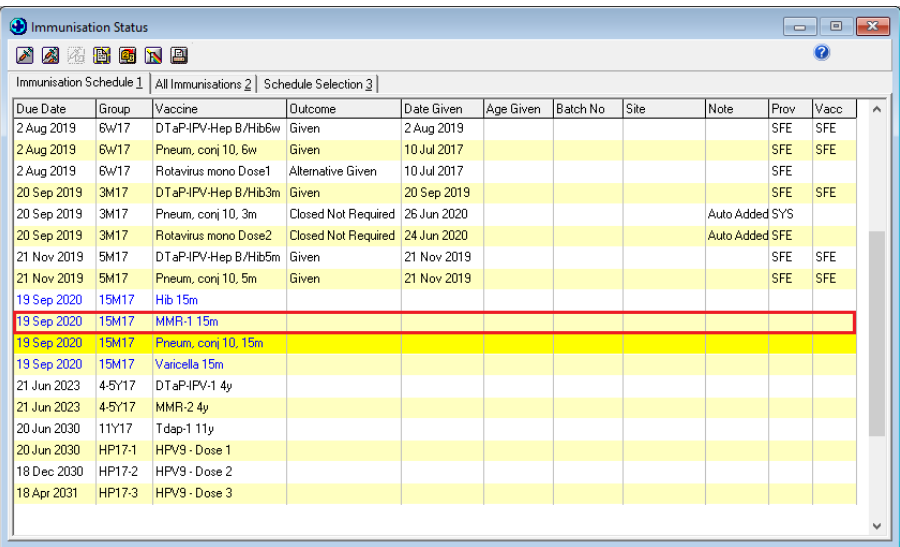

5. Select the Add a new Immunisation Term (Single Syringe) icon

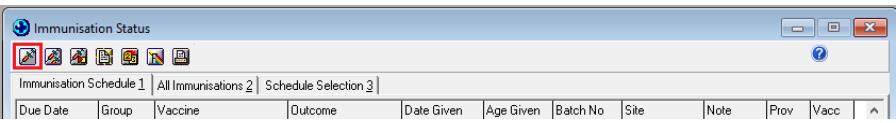

6. The Immunisation Term Entry screen will be displayed

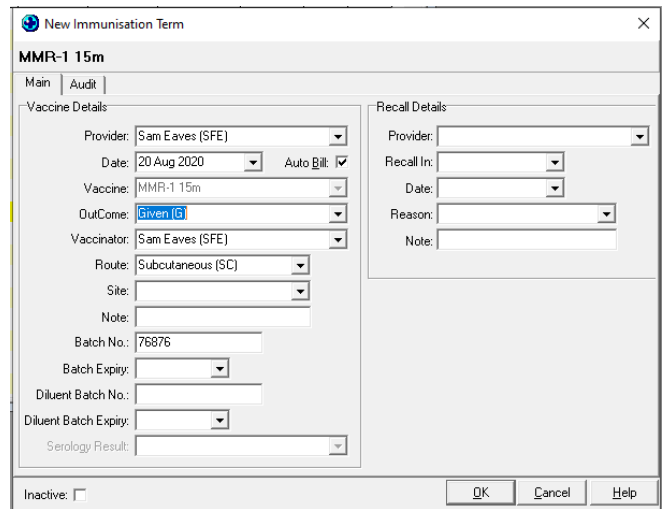

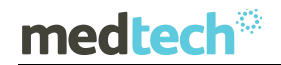

- 7. Complete the information required in the Immunisation Term Entry screen as you would for a standard vaccination administration
- 8. Ensure that the Auto Bill option has been selected on the Immunisation Term Entry screen.

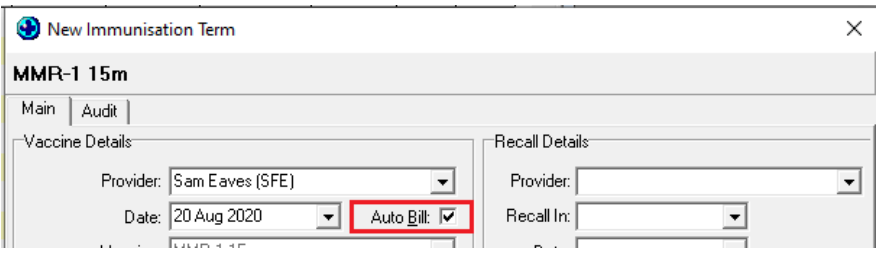

- 9. Click on **OK** to save the Immunisation Term Entry details; the Immunisation Term Entry screen will be closed.
- 10. The patients Immunisation Status screen will be updated with the relevant details of the vaccine administration indicating that the MMR-1 vaccine task was given.

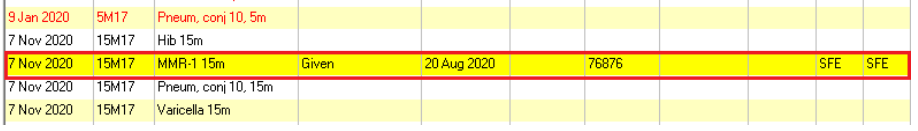

- 11. An invoice and an immunisation claim will automatically be generated for claiming from the Ministry of Health.
- 12. A record of administration for the MMR vaccination will be sent to the NIR using the current NIR message processing function if the patient is Opted On to the NIR.

# <span id="page-5-0"></span>Administration Guidelines for PCV-10 Vaccine – 12 months of age

This document will provide guidelines to Medtech32 practices for admistration of PCV-10 (12 months) vaccine for eligible patients using existing immunisation schedule tasks, sending of recorded vaccinations to the NIR, and claims for the vaccinations to ProClaim as an interim measure until the 2020 Immunisation Schedule Changes are available to practices.

### <span id="page-5-1"></span>Age – 12 Months

Administration of the PCV-10 vaccination for eligible patients that are 12 months of age should be completed by selecting the existing PVC10-4 15m (15 months) vaccination task on the patients selected Childhood Immunisation Schedule.

The administration of the PCV10-4 15m vaccine task should be recorded from the Immunisation Schedule tab in the Immunisation Status screen within Medtech32 using the Add a new Immunisation Term (Single Syringe) option.

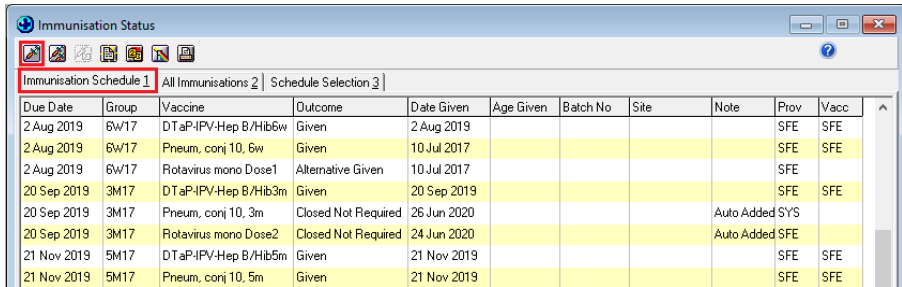

#### <span id="page-5-2"></span>Administer PCV10-4 for 12 months

- 1. Ensure that the patient has been placed on the palette within Medtech32
- 2. Open the patients Immunisation Status screen (F4)

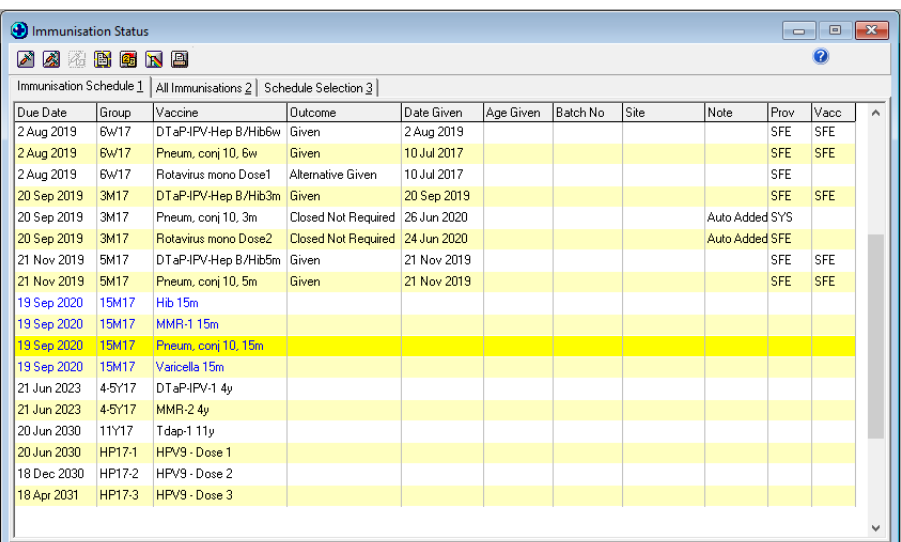

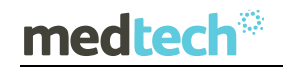

3. Select the Immunisation Schedule tab

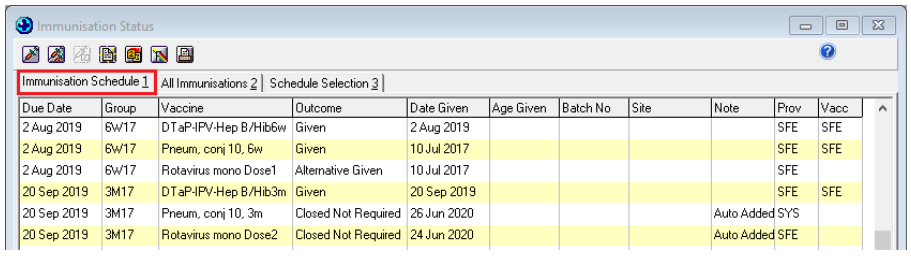

4. Select the PCV10-4 15m vaccination on the patients Childhood Immunisation Schedule as the PCV10-4 dose is being administered.

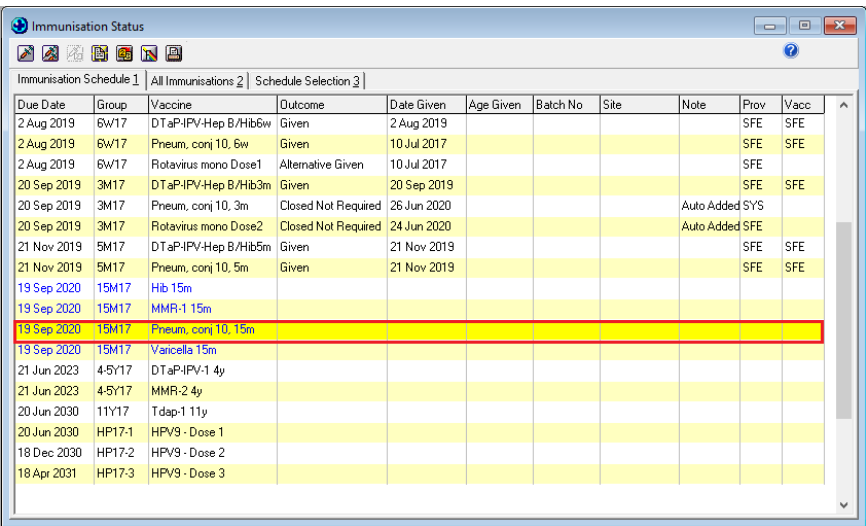

5. Select the Add a new Immunisation Term (Single Syringe) icon

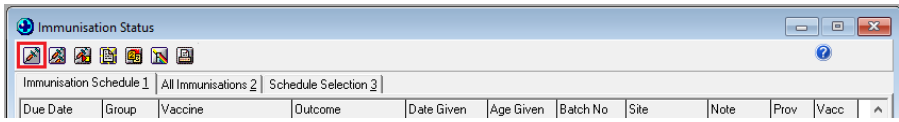

6. The Immunisation Term Entry screen will be displayed

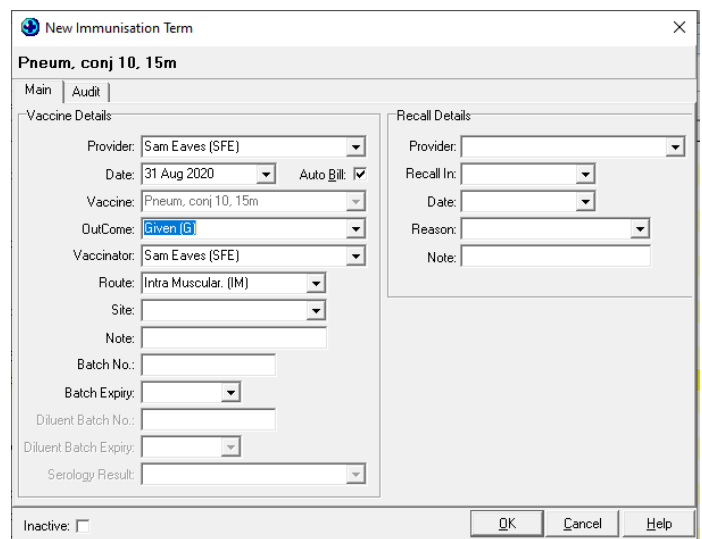

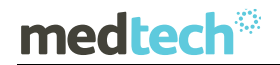

- 7. Complete the information required in the Immunisation Term Entry screen as you would for a standard vaccination administration
- 8. Ensure that the Auto Bill option has been selected on the Immunisation Term Entry screen.

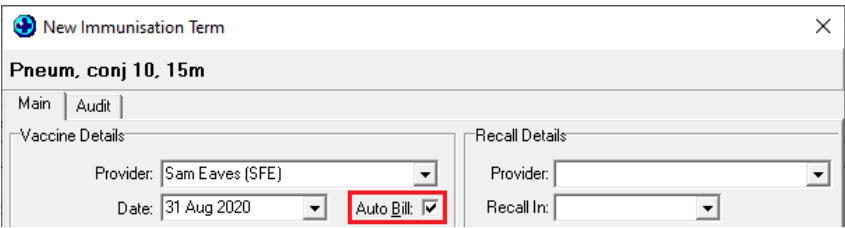

- 9. Click on **OK** to save the Immunisation Term Entry details; the Immunisation Term Entry screen will be closed.
- 10. The patients Immunisation Status screen will be updated with the relevant details of the vaccine administration indicating that the PCV10-4 vaccine task was given.

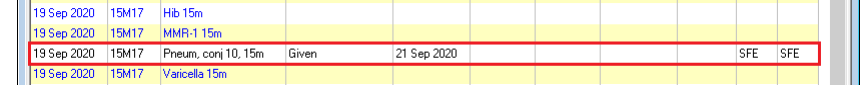

- 11. An invoice and an immunisation claim will automatically be generated for claiming from the Ministry of Health.
- 12. A record of administration for the PCV-10 vaccination will be sent to the NIR using the current NIR message processing function if the patient is Opted On to the NIR.

# <span id="page-8-0"></span>Administration Guidelines for MMR Vaccine – 15 months of age

This document will provide guidelines to Medtech32 practices for admistration of MMR vaccinations for eligible patients using existing immunisation schedule tasks, sending of recorded vaccinations to the NIR, and claims for the vaccinations to ProClaim as an interim measure until the 2020 Immunisation Schedule Changes are available to practices.

### <span id="page-8-1"></span>Age – 15 Months

Administration of the MMR vaccination for eligible patients that are 15 months of age should be completed by selecting the existing MMR-2 4Y (4 Years) vaccination task on the patients selected Childhood Immunisation Schedule.

The administration of the MMR-2 4Y vaccine task should be recorded from the *Immunisation* Schedule tab in the Immunisation Status screen within Medtech32 using the Add a new Immunisation Term (Single Syringe) option.

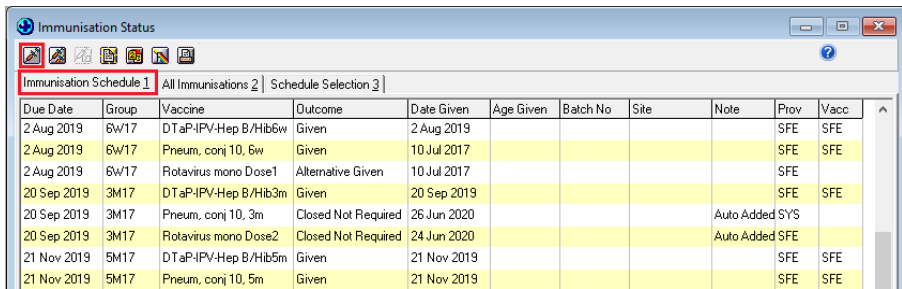

#### <span id="page-8-2"></span>Administer MMR-2 for 15 months

- 1. Ensure that the patient has been placed on the palette within Medtech32
- 2. Open the patients Immunisation Status screen (F4)

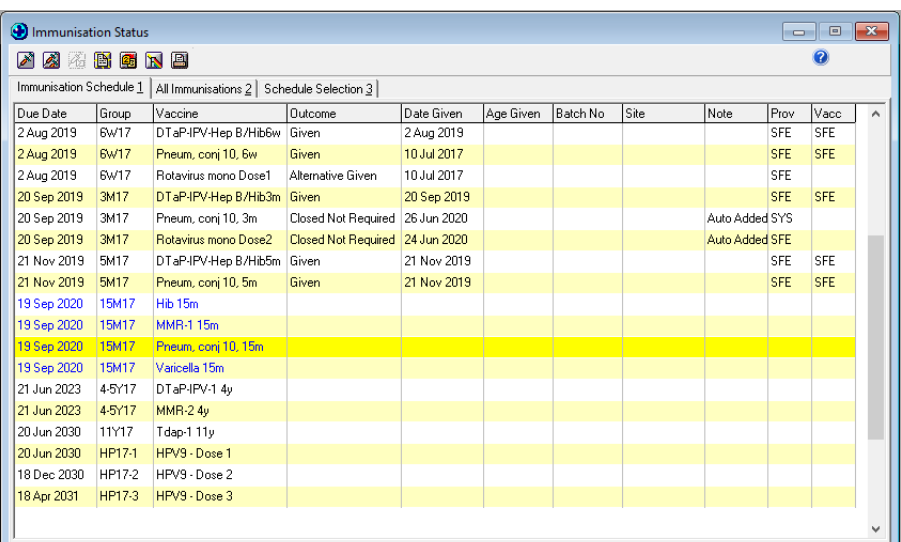

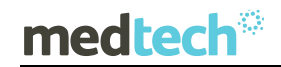

3. Select the Immunisation Schedule tab

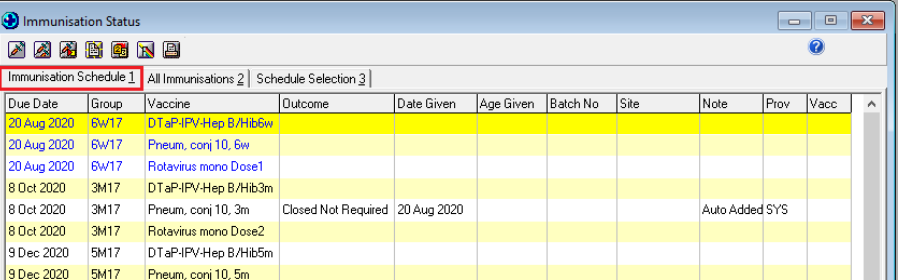

4. Select the MMR-2 4Y vaccination on the patients Childhood Immunisation Schedule as the MMR-1 dose is being administered.

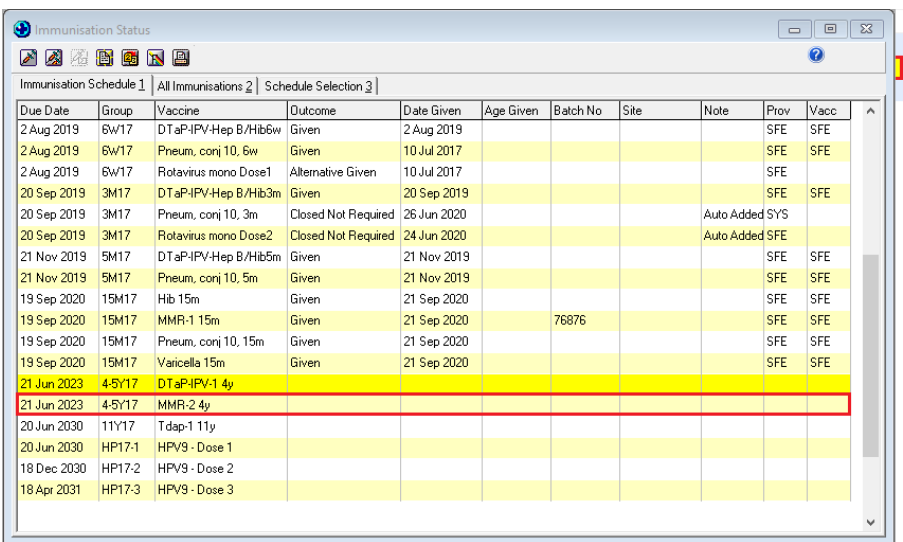

5. Select the Add a new Immunisation Term (Single Syringe) icon

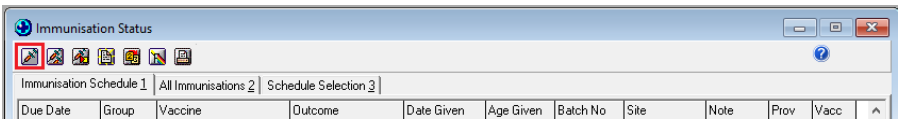

6. The Immunisation Term Entry screen will be displayed

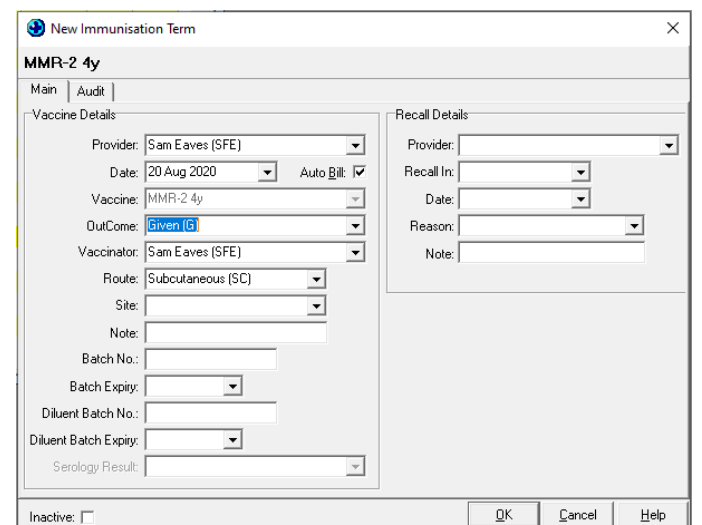

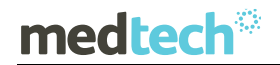

- 7. Complete the information required in the Immunisation Term Entry screen as you would for a standard vaccination administration
- 8. Ensure that the Auto Bill option has been selected on the Immunisation Term Entry screen.

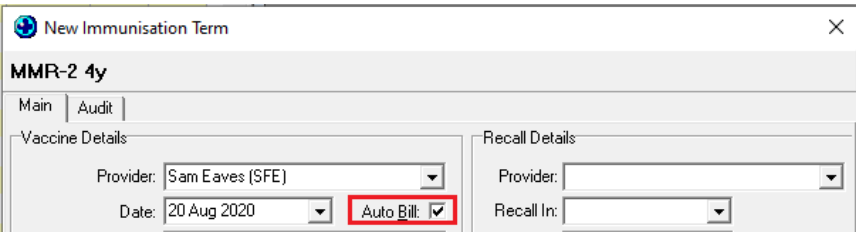

- 9. Click on **OK** to save the Immunisation Term Entry details; the Immunisation Term Entry screen will be closed.
- 10. The patients Immunisation Status screen will be updated with the relevant details of the vaccine administration indicating that the MMR-2 vaccine task was given.

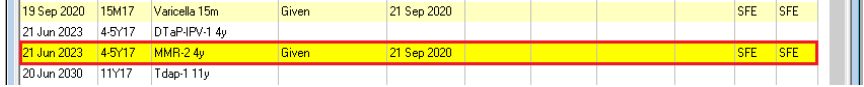

- 11. An invoice and an immunisation claim will automatically be generated for claiming from the Ministry of Health.
- 12. A record of administration for the MMR vaccination will be sent to the NIR using the current NIR message processing function if the patient is Opted On to the NIR.

## <span id="page-10-0"></span>Identification of Patients Eligible for 12m Vaccinations

Practices should recall their children at 12 months to receive their MMR-1 and PCV10 dose 4 and record these by selecting the existing MMR-1 15M and PCV10-4 15M vaccination tasks within the current Medtech PMS immunisation schedule as instructed above.

The below queries can be prepared by practices in the Medtech32 Query Builder to assist with identification of those children that can be recalled for the 12m MMR and 12m PCV10 vaccinations.

### **medtech<sup>®</sup>**

#### **Query 1: Patients aged 12 months that do not have the MMR-1 vaccine which can be given at 12 months of age.**

**Important Note:** Even if the child has an MMR before they turned 12 months of age (ie: at 11 months) they will still be required to have the one a month later at 12 months as MMR given before aged 12 months only gives very short term protection and children need 2 doses of MMR form age 12months or older.

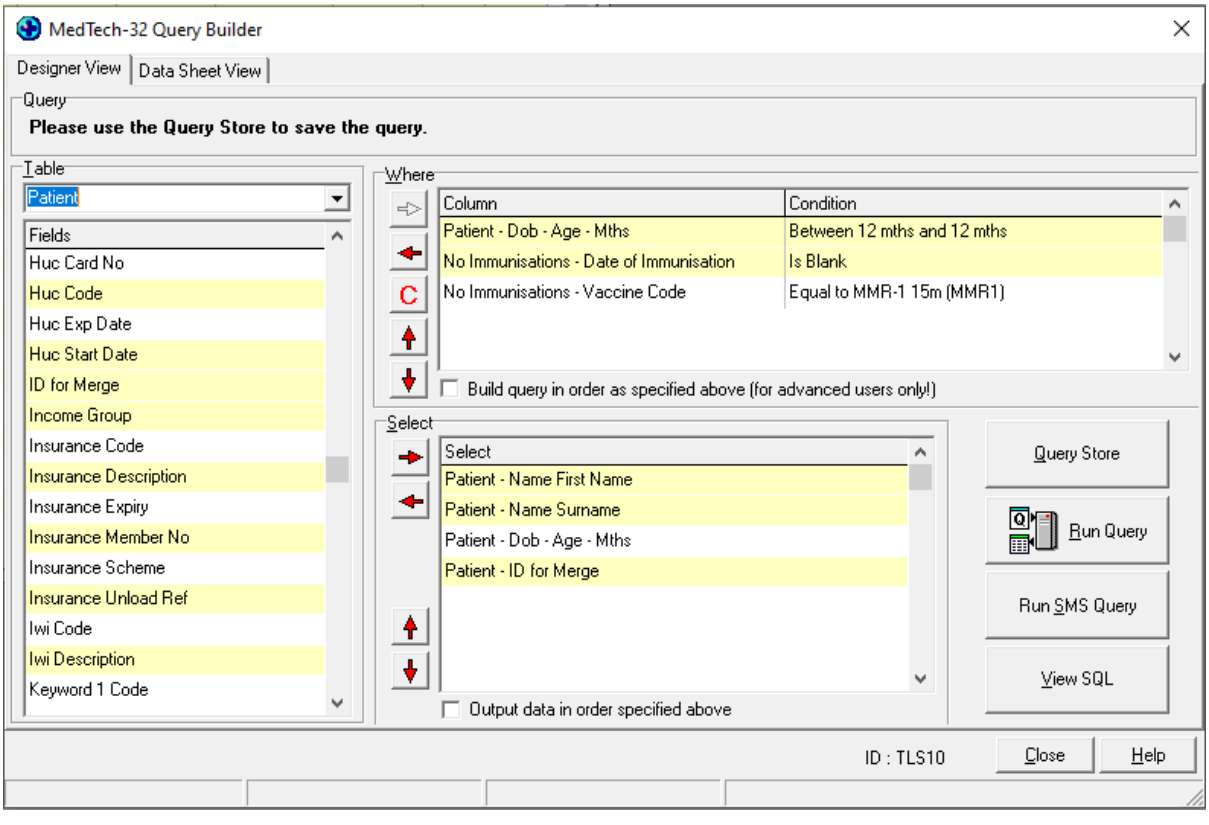

**Query 2: Patients aged 12 months that do not have the PCV10-4 vaccine which can be given at 12 months of age.** 

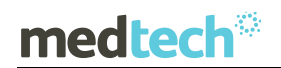

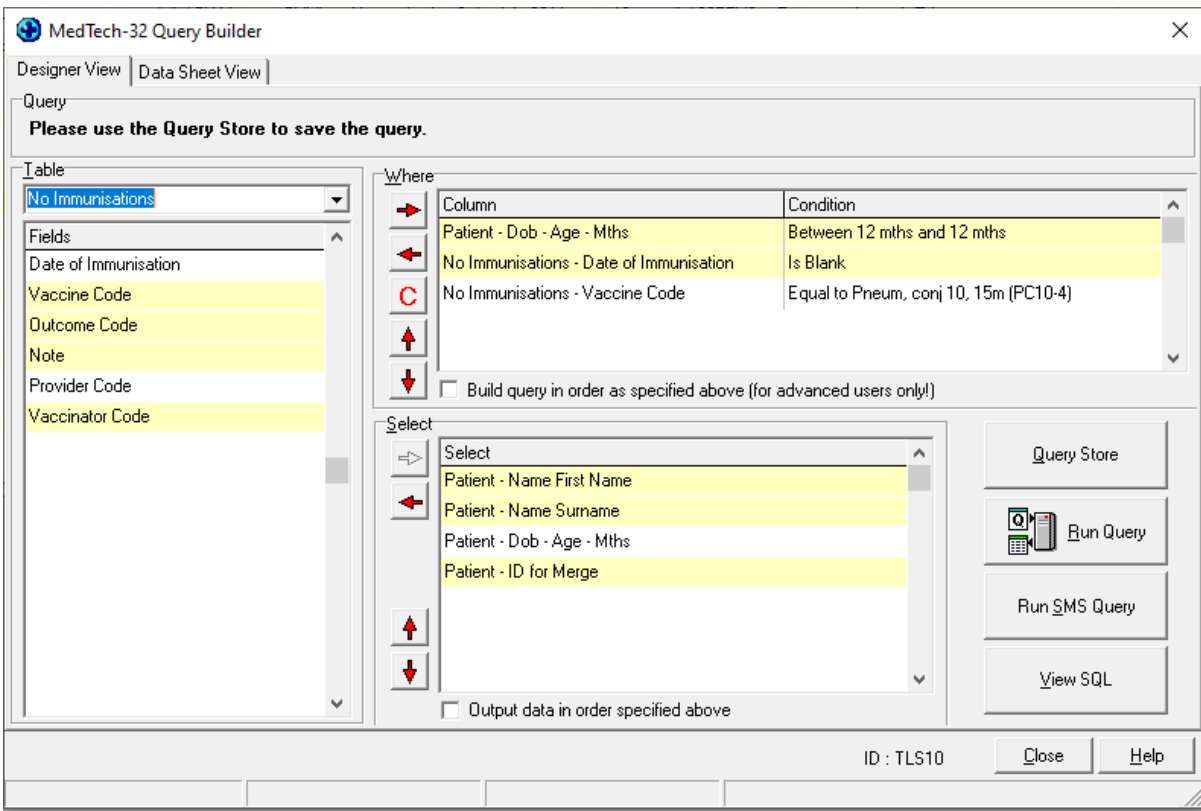

**Query 3: Patients aged 13 -14 months that do not have the MMR-1 Vaccine which can be given at 12 months of age.**

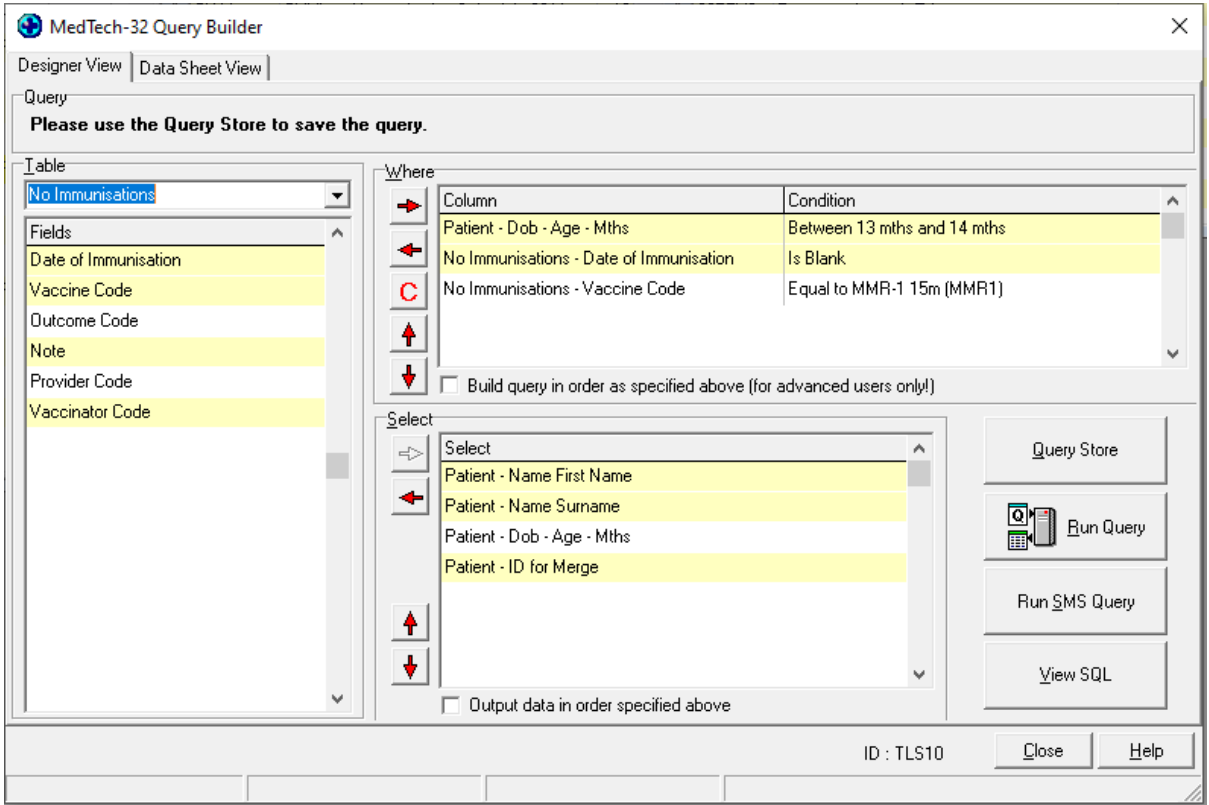

**Query 4: Patients aged 13 -14 months that do not have the PCV10-4 Vaccine which can be given at 12 months of age.**

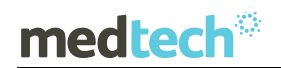

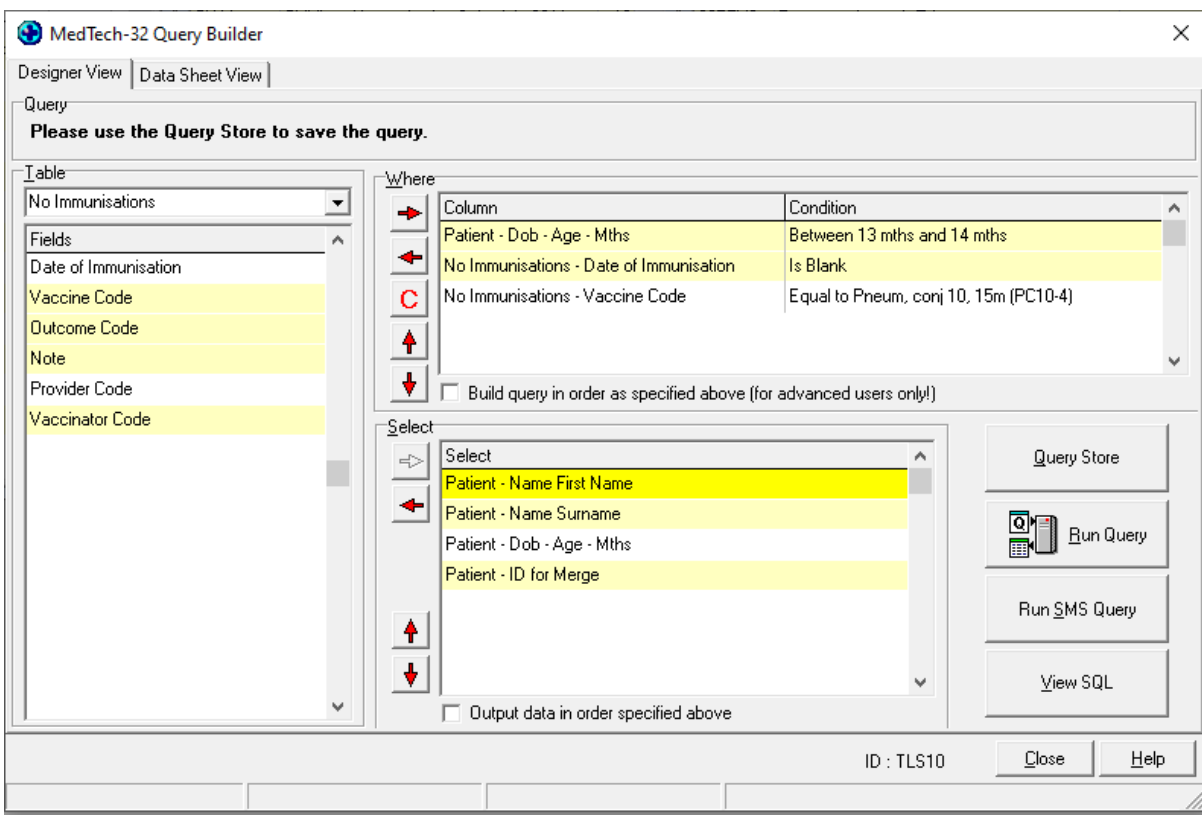